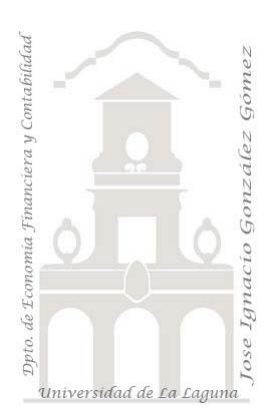

# 213 FRUVE Y Deportes Mayorista. Cálculo de promedios y porcentajes

*2 Casos TD y DAX Básico. Introducción a DAX. Creando medidas con funciones básicas y frecuente, De las funciones de agregación (SUM, AVERAGE, MAX…) analizamos AVERAGE, como se utiliza y sus limitaciones asi como el cálculo de %.*

*Jose Ignacio González Gómez Departamento de Economía, Contabilidad y Finanzas - Universidad de La Laguna* [www.jggomez.eu](http://www.jggomez.eu/) **b** *V.2.2* 

#### *Ejercicio Basado:* **[David Asurmendi](https://davidasurmendi.com/author/davidasurmendi)**

Archivos fuentes: fichero Excel 213 Deporte Mayorista y 213 FRUVE Detalle Promedio y porcentajes Resumen: Vamos a estudiar cómo obtener valores promedio con la función AVERAGE y calculándolo indirectamente a traves de medidas con la función DIVIDE ya que en ocasiones no es posible aplicar la función. AVERAGE solo vale para calcular la media de los valores de una columna, pero cuando intervienen ortos valores como resultado del precio por cantidad es decir de dos o más columnas necesitamos calcularlo diseñando una medida sin utilizar la función promedio. Funciones DAX tratadas: AVERAGE, DIVIDE, SUMX

#### [DAX,](https://davidasurmendi.com/tag/dax) [Power](https://davidasurmendi.com/tag/power-pivot) Query y Pivot, Tablas [Dinámicas](https://davidasurmendi.com/tag/tablas-dinamicas)

## Contenido

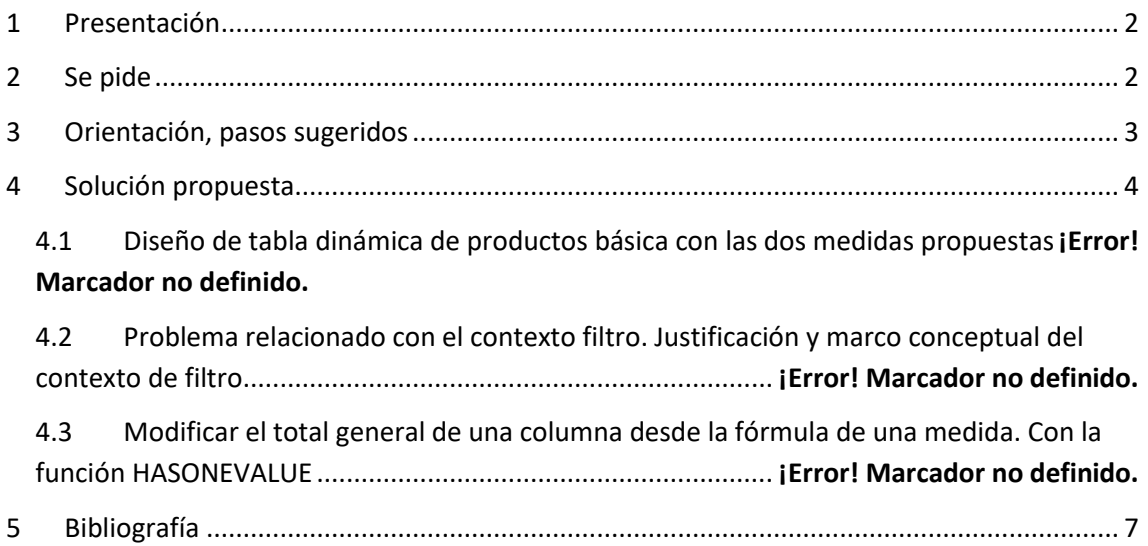

## <span id="page-1-0"></span>**1 Presentación**

Presentamos dos casos, sobre los cuales queremos calcular el promedio. El primero corresponde a una empresa mayorista de distribución de productos deportivos y disponemos de las ventas individuales por producto (ver fichero Excel "Deporte Mayorista") del modelo de datos incrustado

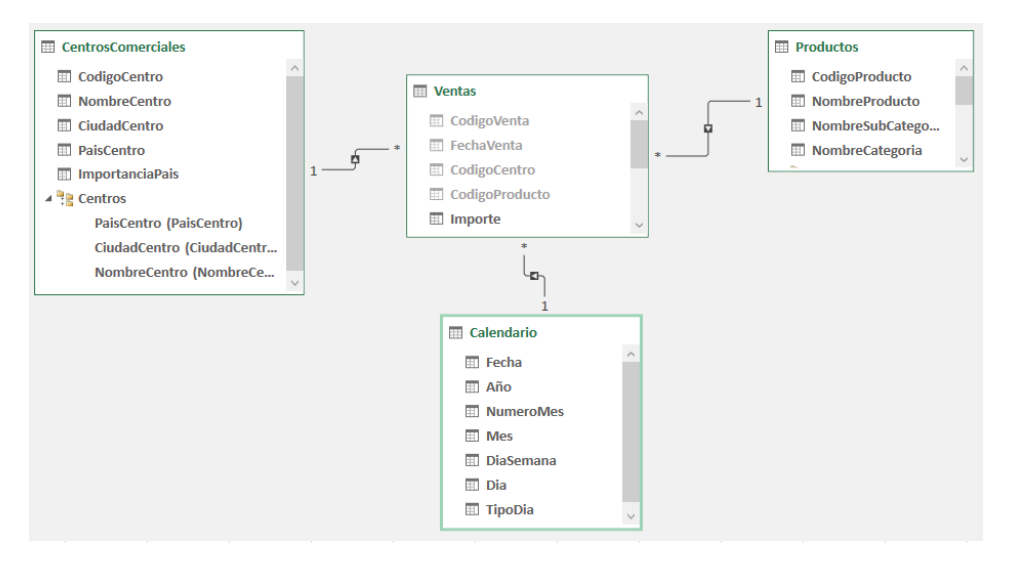

El segundo caso está basado en la empresa FRUVE distribuidor de frutas y verduras (ver fichero Excel "FRUVE Detalle Promedio") y del modelo de datos incrustado.

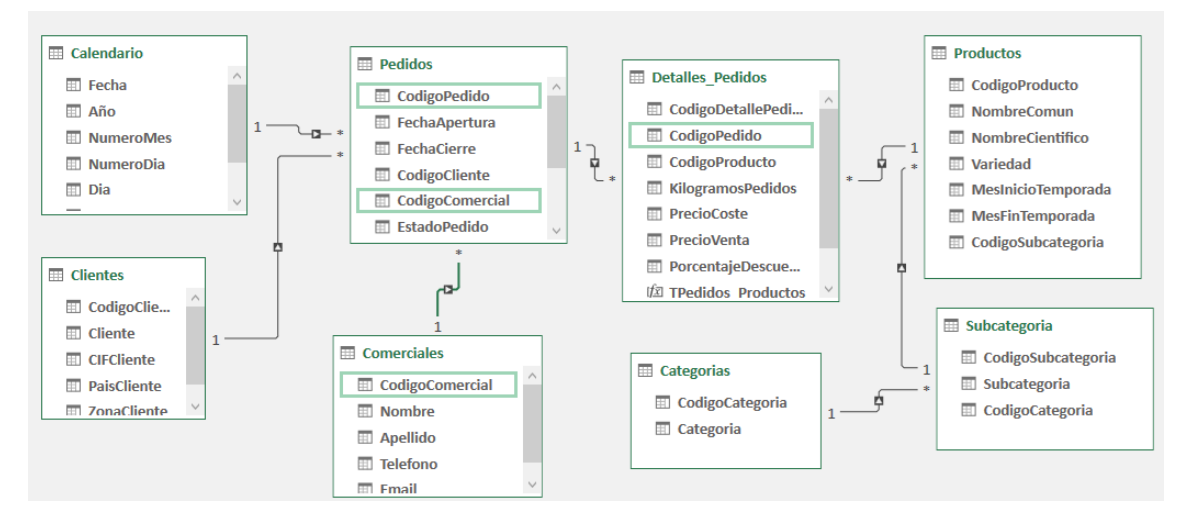

## <span id="page-1-1"></span>**2 Se pide**

1) Basado en el modelo de datos de la empresa "Deporte Mayorista", crear la siguiente TD con las medidas necesarias.

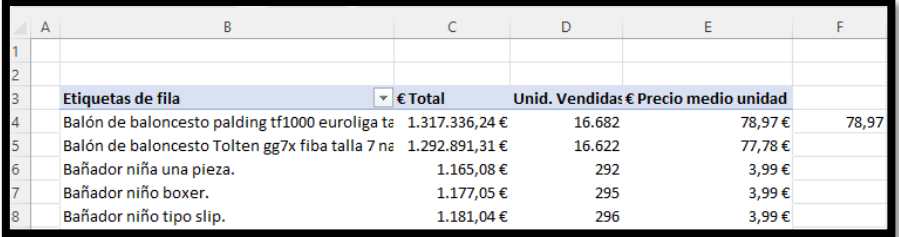

2) Partiendo del modelo de datos contenido en el fichero "FRUVE Detalle Promedio", crear la siguiente TD con las medidas necesarias.

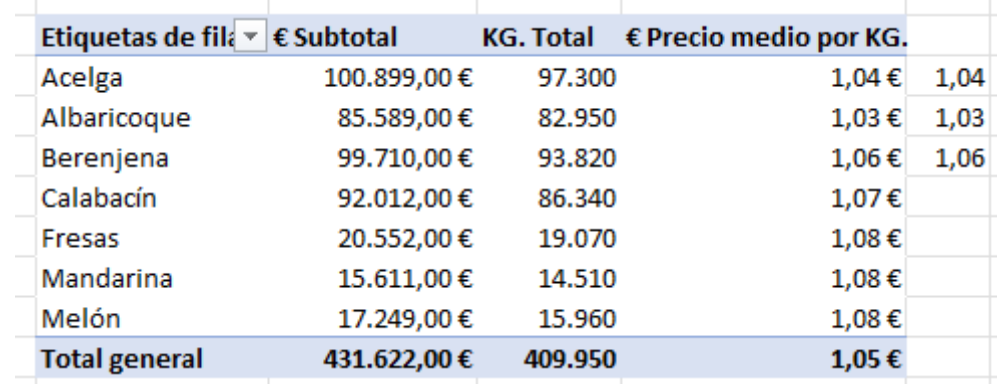

3) Igualmente tomando el modelo de datos contenido en el fichero "FRUVE Detalle Promedio", crear la siguiente TD con las medidas necesarias.

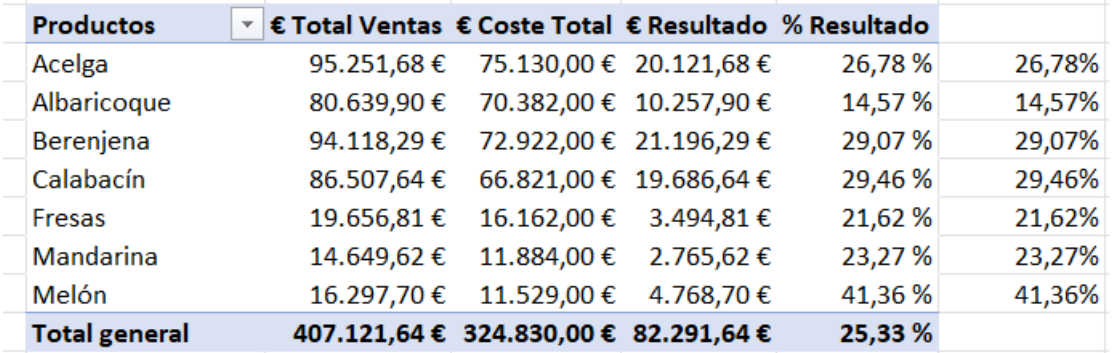

## <span id="page-2-0"></span>**3 Orientación, pasos sugeridos**

Problema relacionado con el uso de promedio basado en columnas calculadas. Calculo de porcentajes

## <span id="page-3-0"></span>**4 Solución propuesta**

#### **4.1 Caso Deporte Mayorista**

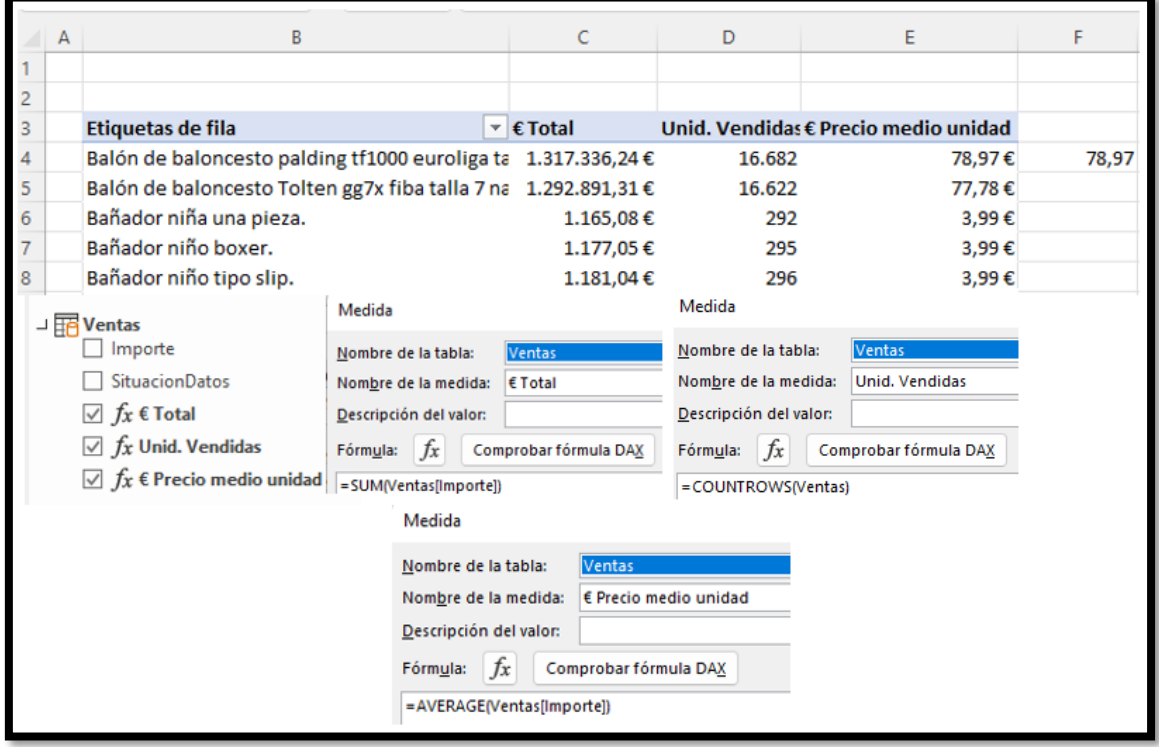

Para el caso de Unidades Vendidas utilizamos la función COUNTROWS porque **cada fila de la tabla ventas corresponde a una unidad vendida**, eso nos permite utilizar esta función para conocer el numero de unidades vendidas de cada producto.

Respecto al precio medio al que se ha vendido cada producto, aplicamos la función AVERAGE sobre la columna Importe y esto es posible igualmente porque cada fila de la tabla es un producto vendido y por tanto cada precio o importe corresponde a un producto vendido.

#### **4.2 Caso FRUVE Detalle Promedio**

En este caso no podemos aplicar la función AVERAGE sobre la columna Precio de Venta de la tabla Detalles\_Pedidos ya que no estaremos teniendo en cuenta las cantidades de producto vendido y esto distorsionaría el calculo. En estos casos tendremos que hacer el calculo a traves de dos medidas y con la operación división

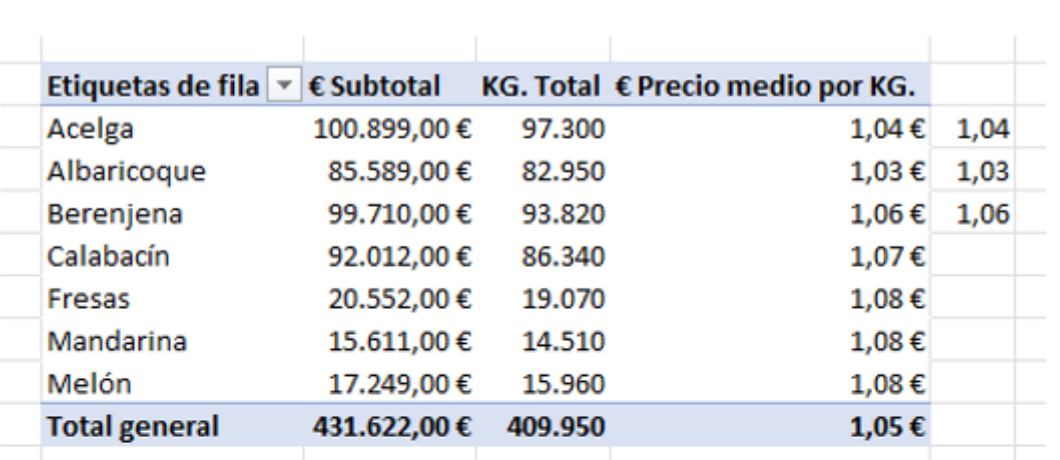

#### Medida

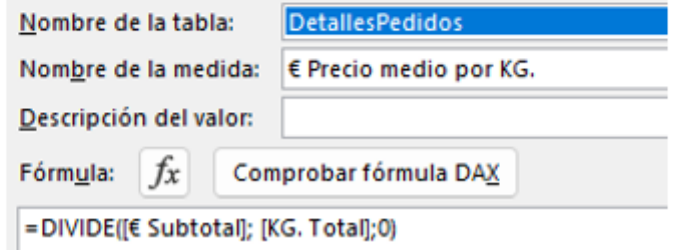

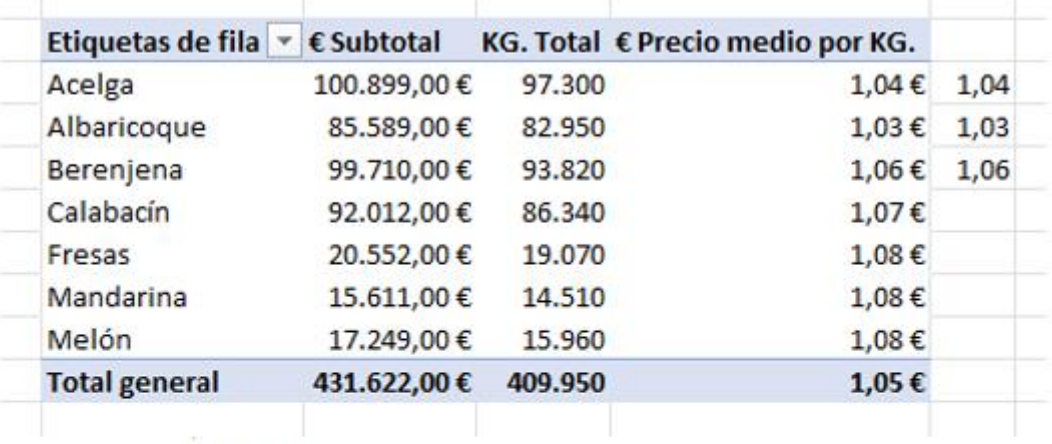

#### Medida

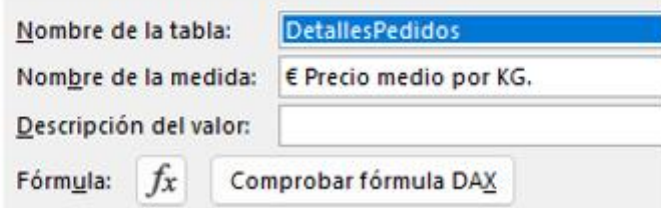

=DIVIDE([€ Subtotal]; [KG. Total];0)

#### corresponde

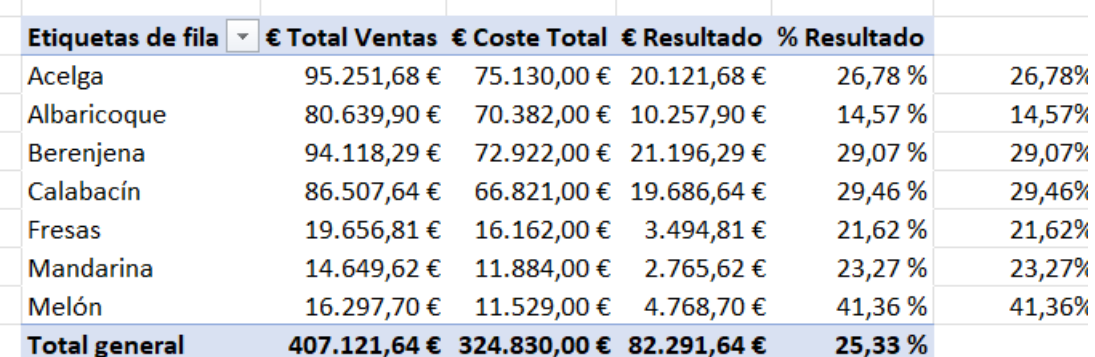

### **4.3 Caso Fruve Porcentajes**

#### • **€ Total Ventas =**

=SUMX(DetallesPedidos;DetallesPedidos[KilogramosPedidos] \* DetallesPedidos[PrecioVenta] - DetallesPedidos[KilogramosPedidos] \* DetallesPedidos[PrecioVenta] \* DetallesPedidos[PorcentajeDescuento])

#### • **€ Coste Total**

=SUMX(DetallesPedidos;DetallesPedidos[KilogramosPedidos] \* DetallesPedidos[PrecioCoste])

#### • **€ Resultado**

=SUMX(DetallesPedidos;

 (DetallesPedidos[KilogramosPedidos] \* DetallesPedidos[PrecioVenta] \* (1- DetallesPedidos[PorcentajeDescuento]))-

DetallesPedidos[KilogramosPedidos] \* DetallesPedidos[PrecioCoste]

#### • **% Resultado**

=DIVIDE([€ Resultado]; [€ Coste Total])

# <span id="page-6-0"></span>**5 Bibliografía**

Fuente: [AVERAGE | Interactive Chaos](https://interactivechaos.com/es/dax/function/average) **DIVIDE** | Interactive Chaos **SUMX** | Interactive Chaos